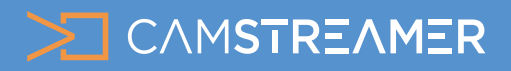

## Dacast integration

Use the **Dacast online video platform** for ad-free live streaming with the **CamStreamer App**. Dacast is a paid service which provides many advantages in comparison with free but ad-powered platforms like **YouTube** or **Facebook**. Dacast offers the possibility of a live broadcast which you can embed in websites and share on social media. By using **Paywall Pay Per View**, you can monetize the stream. It also provides **24/7 streaming** possibilities without video length limitation or the risk of your stream being blocked due to copyright. Dacast has the tools to [password protect](https://www.dacast.com/support/knowledgebase/how-to-create-a-password-protected-stream/)  both live video content and on-demand content and allows users to restrict access to their live streams to **specific countries** if needed. Setting up your live stream is simple! All you need is your **Dacast login information** and you can start streaming in under a minute.

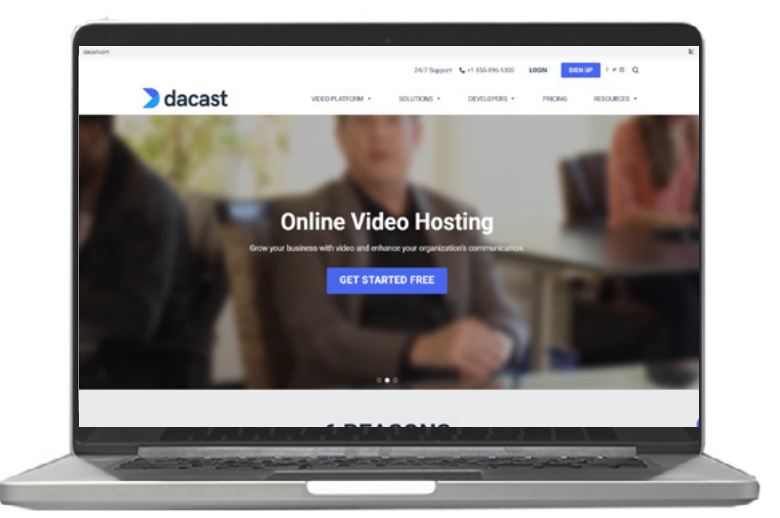

### **What do you need?**

- An **AXIS camera** (check compatibility [here](https://camstreamer.com/download-app))
- The [CamStreamer App](http://https://camstreamer.com/camstreamer-about)
- The **account on Dacast** (30 days trial)

### **Steps for set-up:**

**1.** Sign in to the camera's web interface. In the **Apps tab**, install the **CamStreamer App** and get a **free trial** or **buy a license** at [www.camstreamer.com.](https://camstreamer.com/#buynow)

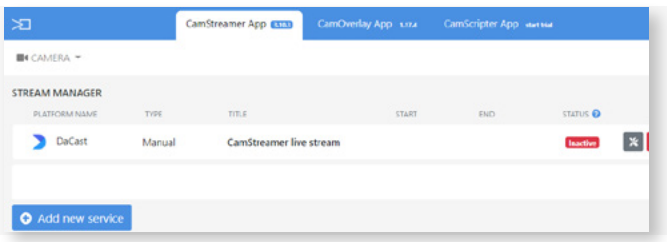

**Tip:** A free 30-day license can be acquired at [camstreamer.com](https://camstreamer.com/#tryit). Try everything out before paying for the license.

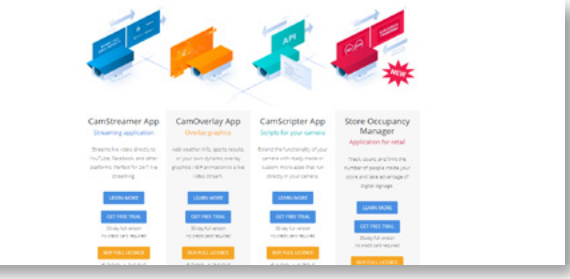

### **Setting up the camera to stream:**

**1.** In the **STREAM MANAGER**, click on the **ADD NEW SERVICE** button.

**More information about free trial or licence for [CamOverlay App](https://camstreamer.com/camoverlay-about) you can find at [www.camstreamer.com](https://camstreamer.com/camoverlay-about)**

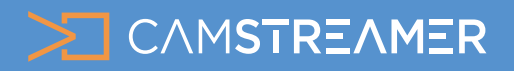

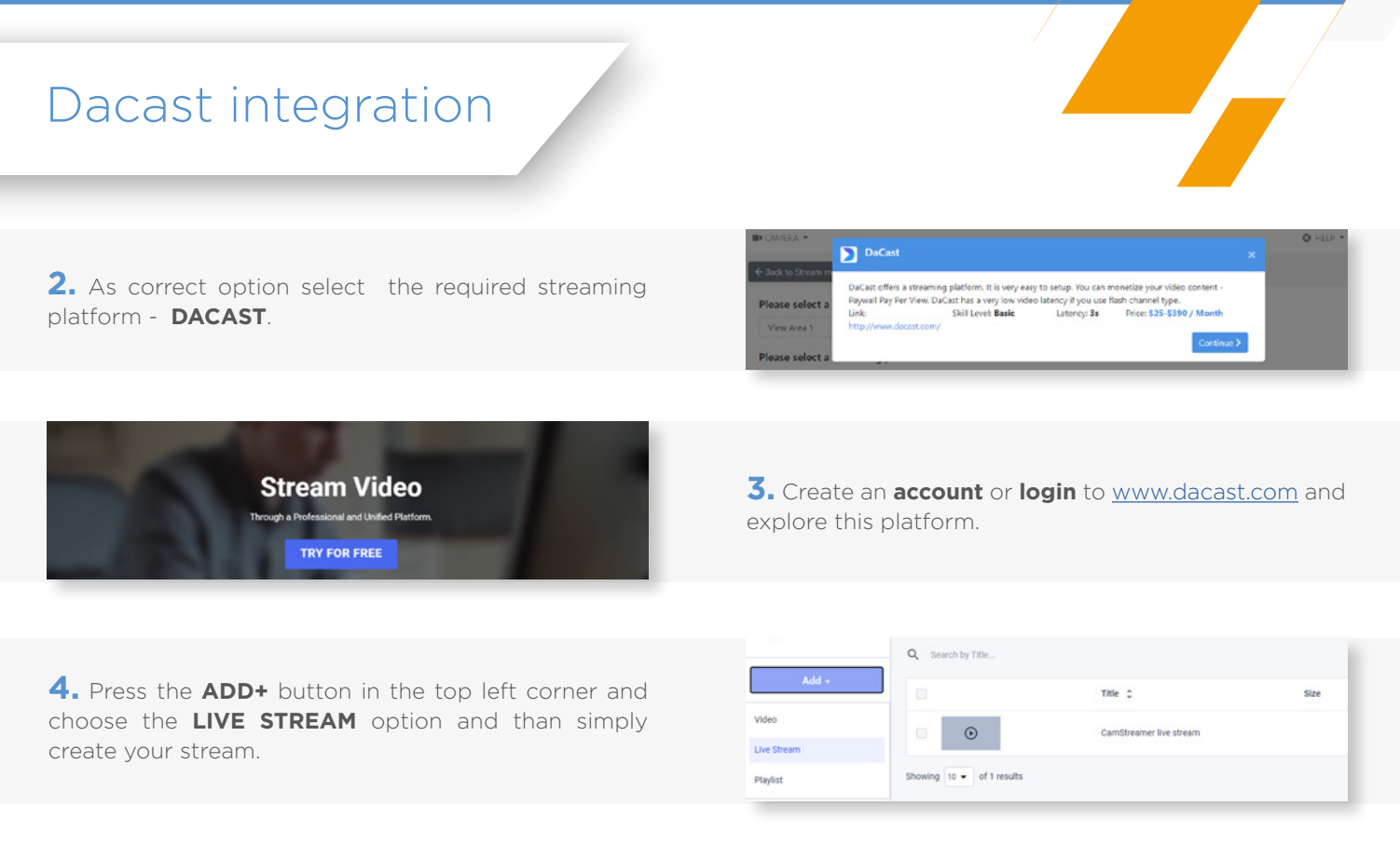

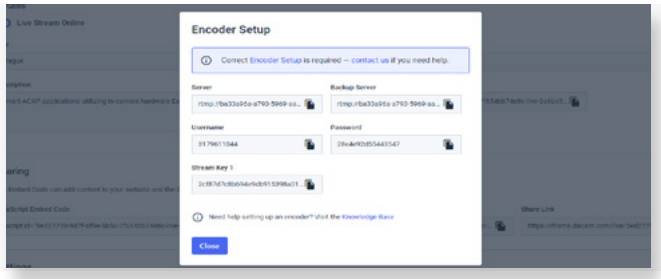

**5.** To connect to a livestream (with the CamStreamer App), press the **ENCODER SETUP** button in the top right corner. Copy and paste each link (Server, Username, Password, and Stream Key) into a particular field in the **CamStreamer App**.

**6.** While setting up the stream in Dacast, you can copy links for **sharing the video** on websites or **social media**. You can also set up a **countdown** for the beginning of your broadcast.

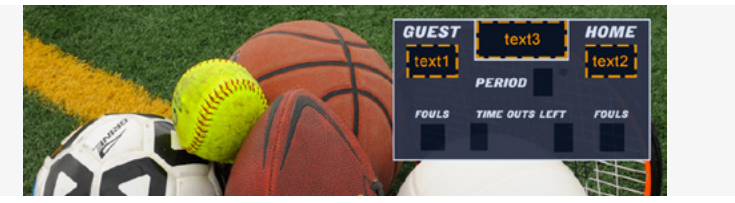

**7.** By utilizing the CamOverlay App, you can embed **custom graphics** directly into the video (animation, Info Ticker or weather).

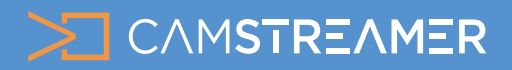

## Dacast integration

**8.** After this step you are able to choose also other functions from Dacast´s list.

#### **General**

set up livestream (image, sharing..)

#### **Engagement**

set up advertising

#### **Theme**

customize the appearance of your stream

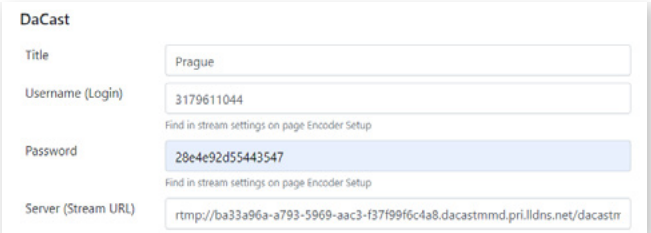

**10.** For audio, you can use a **microphone, audio** from another camera via an [RTSP link,](https://camstreamer.com/resources/use-cases/detail/audio) or your **own audio file**  in mp3 format. When using your own choice of audio, make sure to be careful of **copyright infringement**.

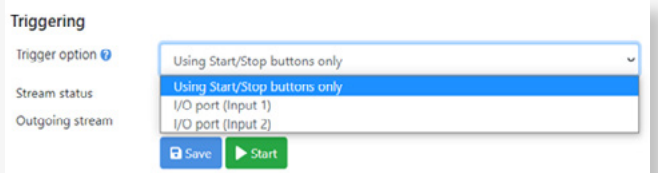

**11.** Launch the stream via button ..Start" and you are online". Other ways of triggering can be changed in Trigering options. Take a look [here.](https://camstreamer.com/blog/live-streaming-with-button)

#### **More information about free trial or licence for [CamOverlay App](https://camstreamer.com/camoverlay-about) you can find at [www.camstreamer.com](https://camstreamer.com/camoverlay-about)**

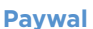

General

Paywall

set up your secure paywall. Dacast offers three methods of monetization: [SVOD](https://www.dacast.com/blog/svod/), [TVOD,](https://www.dacast.com/blog/choose-paywall-pay-per-view-streaming/) and [AVOD](https://www.dacast.com/blog/choose-paywall-pay-per-view-streaming/)

Engagement

Security

Theme

#### **Security**

set up password protection (Viewers must enter a password before viewing the content) or geo-restriction (Restrict access to specific locations worldwide)

**9.** Now you can set up other functions in the CamStreamer App. Enter an **internal title** (used for the overview in Stream Manager). Next select the video's resolution quality (usually 1080p).

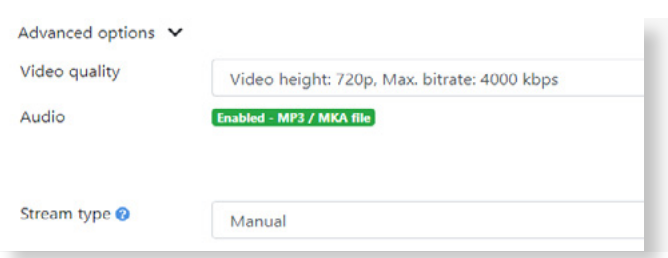

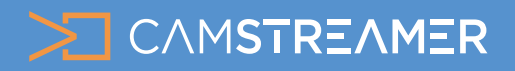

## Dacast integration

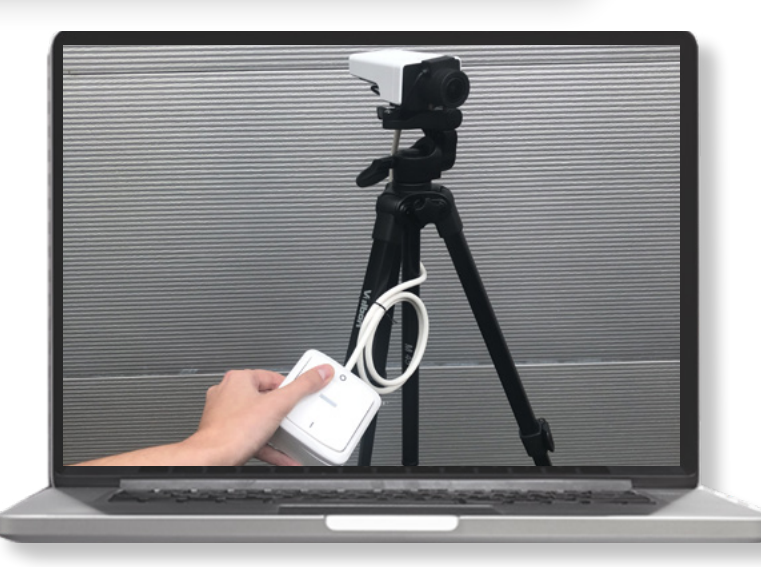

#### **Launch options**

**a)** Manually via the application's user interface

- **b)** Manually via a button connected to the camera
- **c)** Automatically via API
- **d)** Scheduled launch with a regular weekly schedule
- **e)** Scheduled launch for a specific date and time

IIndividual demonstrations of the user interface for scheduling are available in the use case [How to set up](https://camstreamer.com/resources/use-cases-detail?seo_title=scheduling) [scheduling and triggering in CamStreamer App.](https://camstreamer.com/resources/use-cases-detail?seo_title=scheduling)

**More of our use cases you can find [here.](https://camstreamer.com/resources/use-cases)**

**12.** The live stream is now **complete**. According to the chosen triggering option, finish by pressing the **START**  button on Dacast platform. In the **SHARING** section in the top right corner, it is possible to display the preview by pressing the **PREVIEW** button.

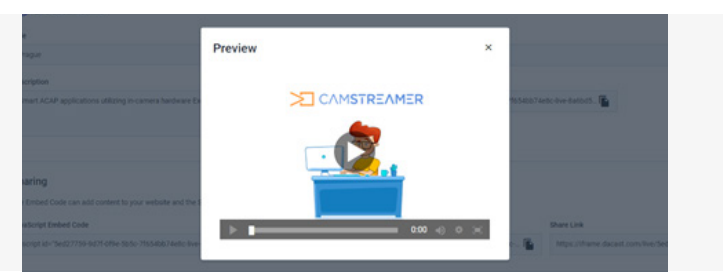

### **Need help?**

Contact us at [support@camstreamer.com](mailto:support%40camstreamer.com?subject=HELP)

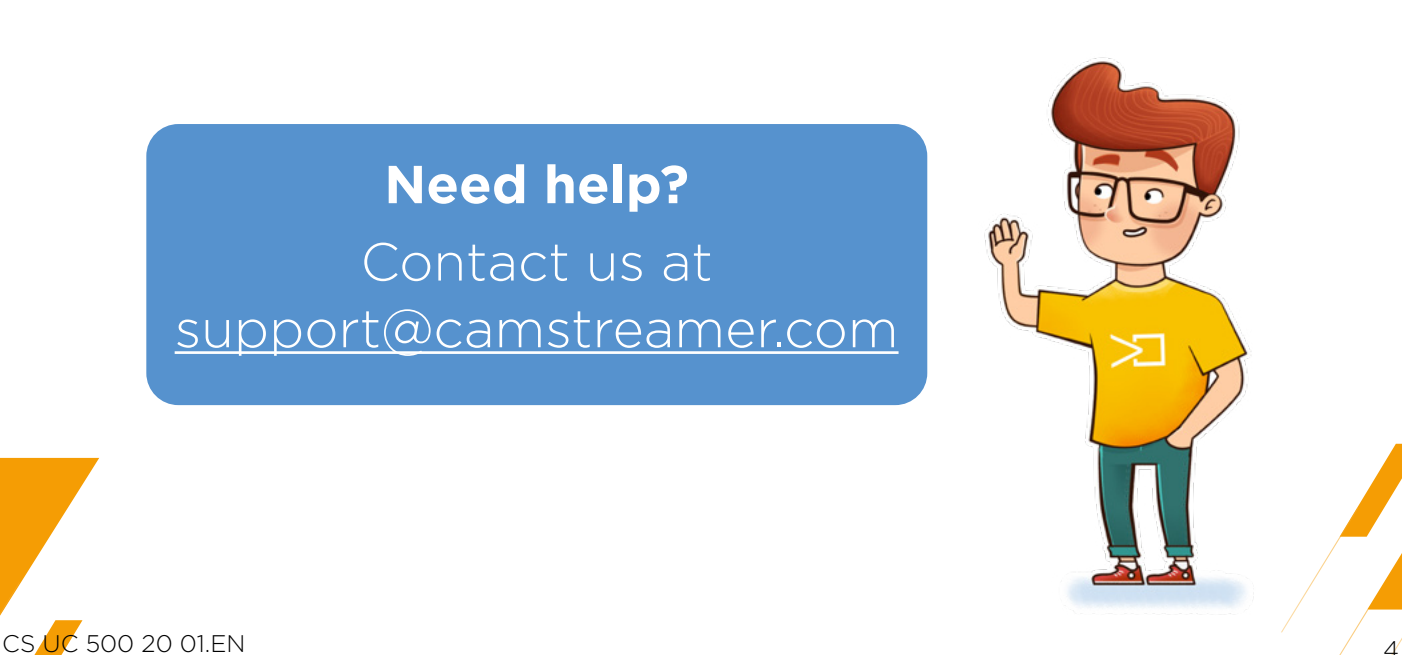